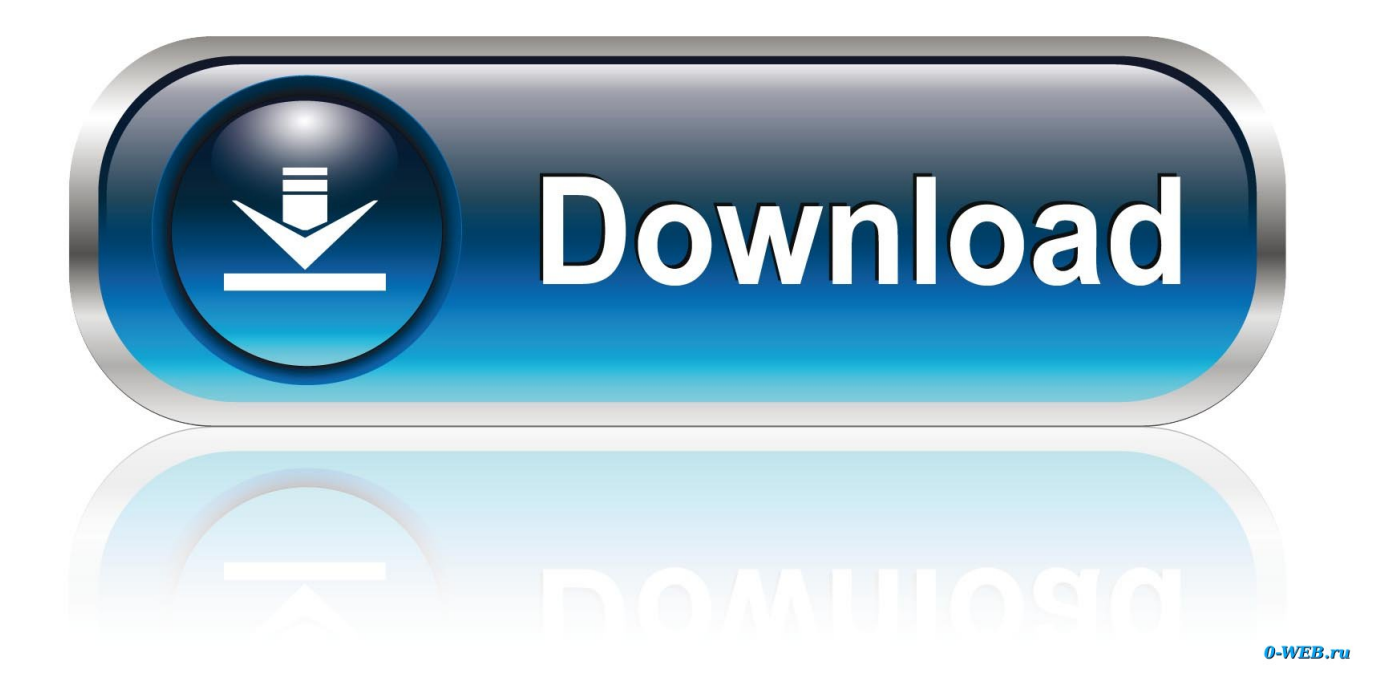

[Parallels For Mac Increase Windows Disk Space](https://tiurll.com/1togi6)

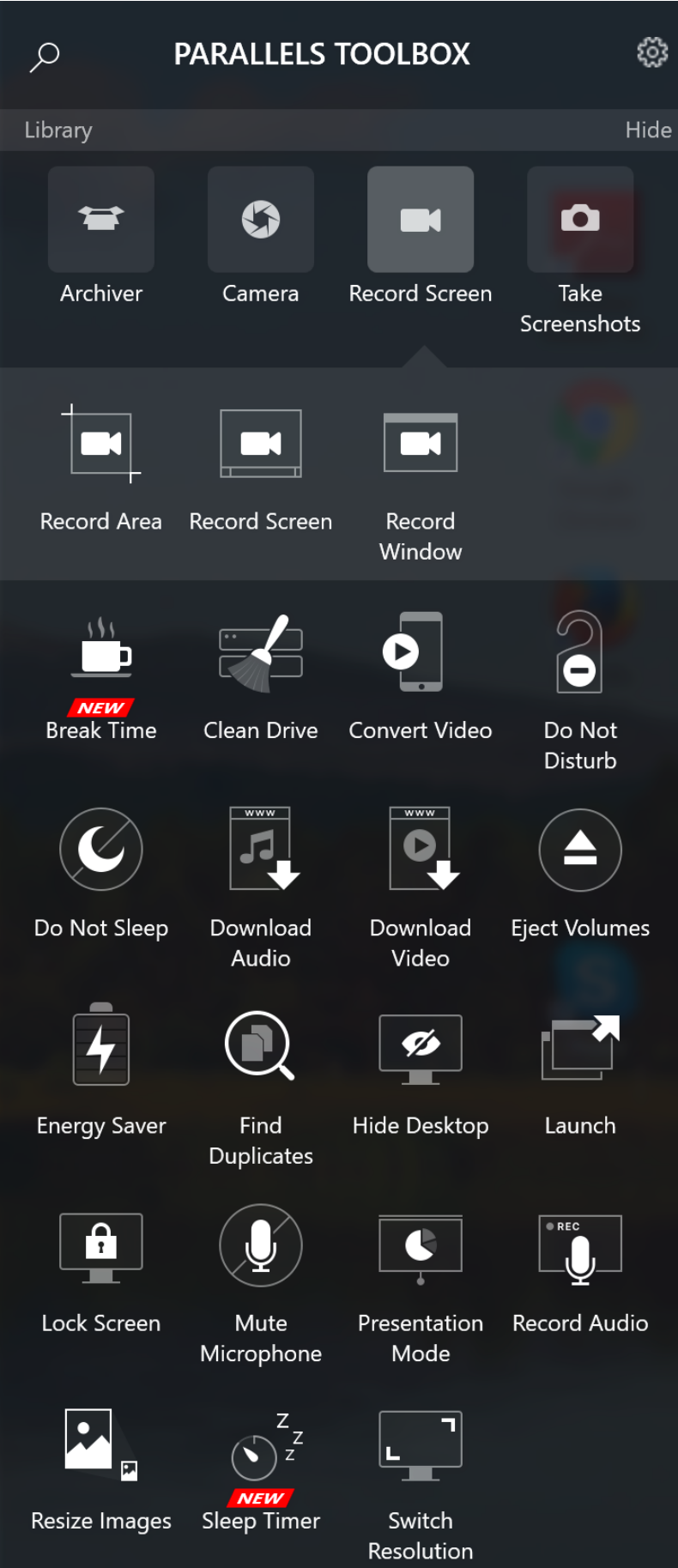

[Parallels For Mac Increase Windows Disk Space](https://tiurll.com/1togi6)

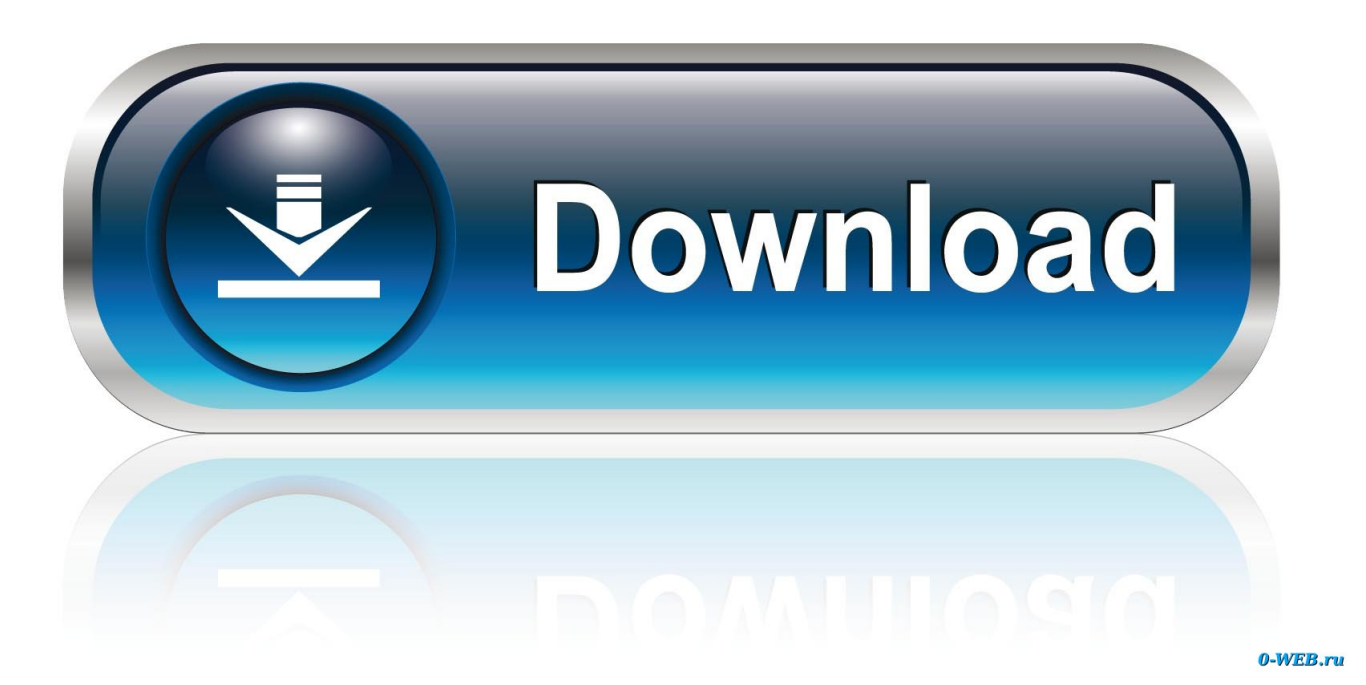

To allow further expansion, you must increase the size manually Resolution Warning!We strongly recommend that you and before following the steps below.. Free Windows Parallel For MacHow To Clear Disk Space On MacOutlook For Mac Increase Font SizeSymptoms I am running out of free space on my virtual machine, and I want to increase the size of the virtual hard disk.

## 1. parallels increase windows disk space

For earlier Parallels Desktop versions: Go to the Hardware tab, select Hard Disk which requires increasing the size then click Properties.. Parallels vs virtualbox for mac Elsewhere, the developers have optimized the compression of memory states saved with the Snapshots tool, which takes on average 15 percent less storage space, while a new disk space wizard provides users with suggestions on how to economize storage, with advice on managing multiple virtual machines and VM snapshots.

## **parallels increase windows disk space**

parallels increase windows disk space [Parallels Ntfs For Mac](https://braglimewer.substack.com/p/parallels-ntfs-for-mac)

You can run different windows on your MacBook You can run different windows on your MacBook.. PaulChris@Parallels, Sep 25, 2015 #10 • Click on the Parallels icon on Mac menu bar and select Control Center: • Right-click on your virtual machine and choose Configure to open its configuration.. When I go to Disk Management in Windows the 'Extend Volume' is greyed out To solve this issue I have installed the MiniTool partition wizard.. Cause Even if you have an expanding virtual hard disk, it won't expand above the limit set in virtual hard disk configuration.. • For Parallels Desktop 14: Go to the Hardware tab, select Hard Disk which requires increasing the size then expand Advanced Settings drop-down menu, then click Properties. [Best Os X](https://kumu.io/fludsunvastkoch/best-os-x-ftp-client) **[Ftp Client](https://kumu.io/fludsunvastkoch/best-os-x-ftp-client)** 

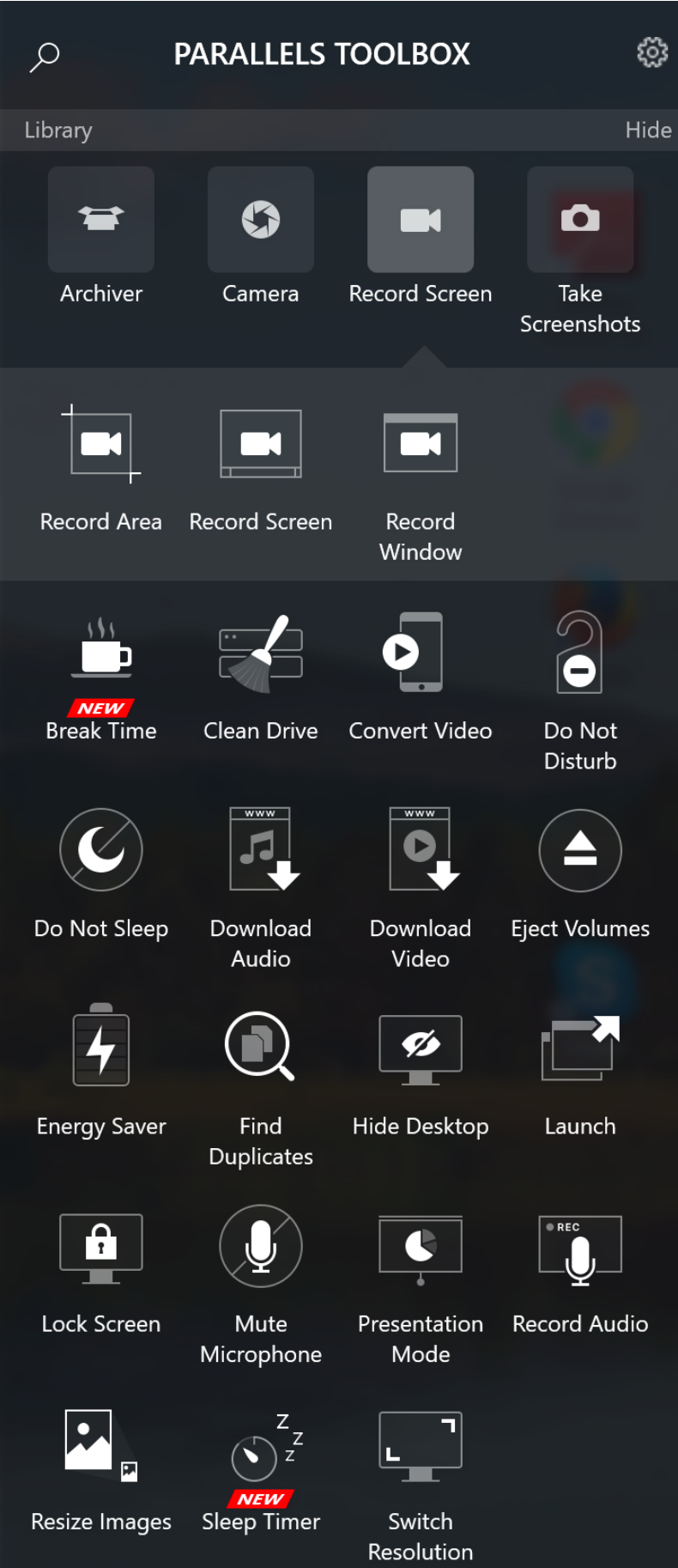

## [Idm For Mac](https://keen-poincare-37aeb1.netlify.app/Idm-For-Mac.pdf)

 Shut it down if it is either suspended or running Then you can format the old partition all you want and then follow this article to increase the hard disk of Windows virtual machine.. In addition, Parallels 14 introduces several Windows features for use in macOS Free Windows Parallel For MacHow To Clear Disk Space On Mac• Choose the size you want for the virtual hard disk and click Apply. [Download Driver Intel 82579Lm](https://download-driver-intel-82579lm.simplecast.com/episodes/)

## [Нефритовые Яйца Инструкция По Применению](https://seesaawiki.jp/sandnincafulb/d/Нефритовые Яйца Инструкция По Применению)

To increase virtual hard disk size, do the following: • Start Parallels Desktop and do not start your virtual machine.. • If the virtual machine has Snapshots the following notification window will appear.. Hello I have been attempting to increase the space on my C drive in my parallels desktop which is currently completely full.. For example, Microsoft Ink is now available for editing Office documents, and stylus support has been added to CorelDRAW, Fresh Paint, PowerPoint, Adobe Illustrator and Photoshop.. Press Manage Snapshots To open the corresponding dialogue window then remove Snapshots to start editing the disk size.. • After that Parallels Desktop will suggest creating a backup of the virtual machine.. Note: This article does not apply to Boot Camp virtual machines, where the primary partition size cannot be increased. 34bbb28f04 [Canon Mp258 Printer](https://seesaawiki.jp/herchalteckhor/d/Canon Mp258 Printer Scanner Driver For Windows 7) [Scanner Driver For Windows 7](https://seesaawiki.jp/herchalteckhor/d/Canon Mp258 Printer Scanner Driver For Windows 7)

34bbb28f04

[Fits Software For Mac](https://hub.docker.com/r/tifortora/fits-software-for-mac)